# **Chapter 1: Neural Networks for Neural Search**

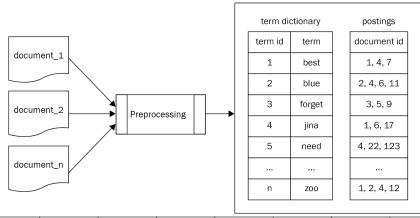

| vocabulary  | best      | blue      | forget      | jina      | need      |   | zoo      |
|-------------|-----------|-----------|-------------|-----------|-----------|---|----------|
| query       | -         | -         | -           | True      | -         | - | -        |
| d1          | True      | -         | -           | True      | -         | - | True     |
| d2          | -         | True      | -           | -         | -         | - | True     |
|             | -         | -         | -           | -         | -         | - | -        |
| dn          | -         | -         | -           | -         | -         | - | True     |
|             |           |           |             |           |           |   |          |
| vocabulary  | best      | blue      | forget      | jina      | need      |   | Z00      |
| vocabulary  | best<br>0 | blue<br>0 | forget<br>0 | jina<br>1 | need<br>0 |   | z00<br>- |
|             |           |           | _           |           |           |   |          |
| query       | 0         | 0         | 0           | 1         | 0         | 0 | -        |
| query<br>d1 | 0         | 0         | 0           | 1 0.124   | 0         | 0 | 0.0155   |

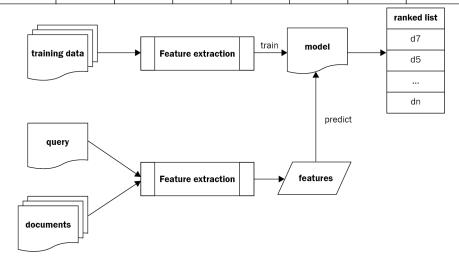

# **Chapter 2: Introducing Foundations of Vector Representation**

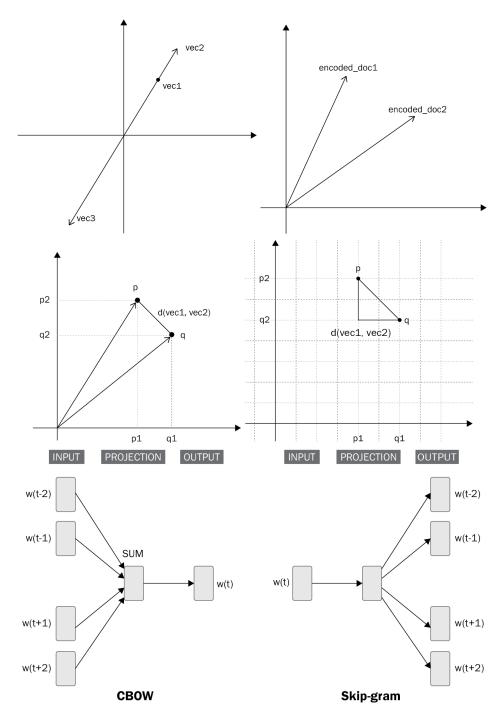

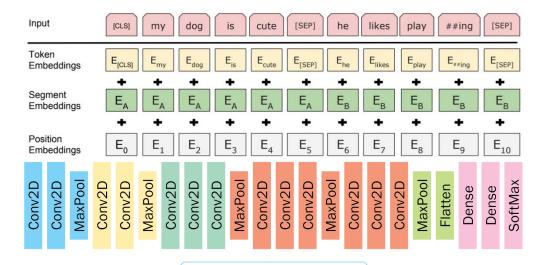

**VGG16** Architecture

# **Chapter 3: System Design and Engineering Challenges**

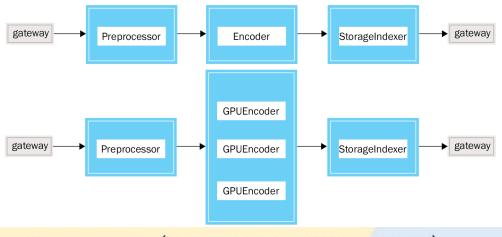

cheat-sheet for ANN in Python (as of 2020. Can be installed by conda or pip)

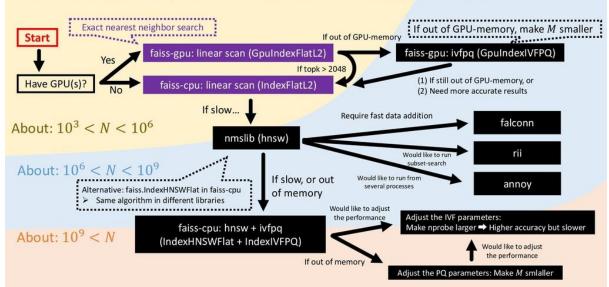

Note: Assuming  $D \cong 100$ . The size of the problem is determined by DN. If  $100 \ll D$ , run PCA to reduce D to 100 - 7

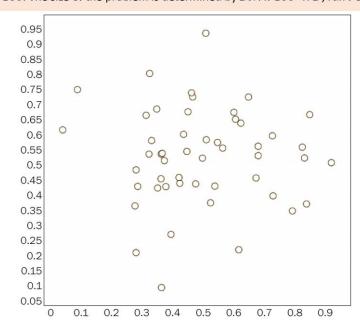

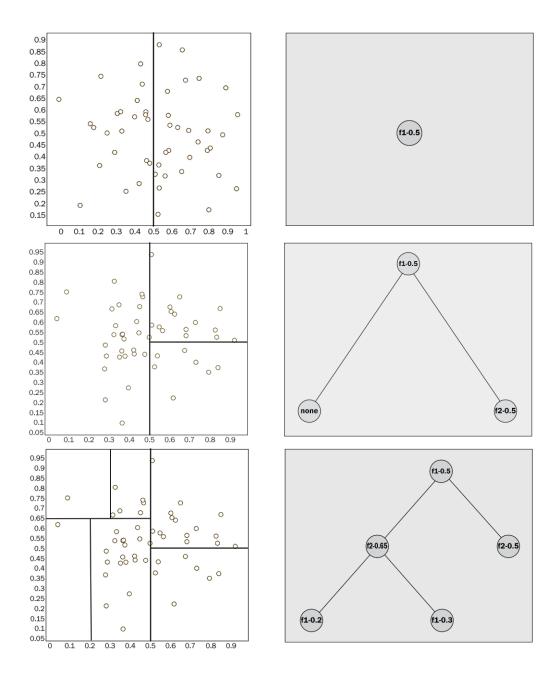

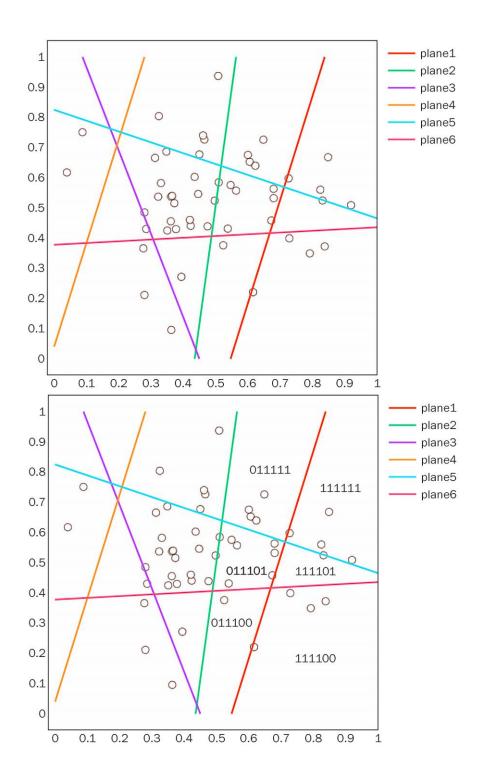

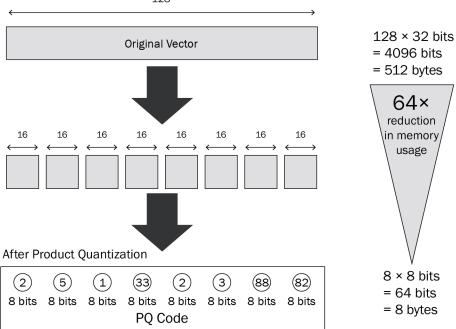

# **Chapter 4: Learning Jina's Basics**

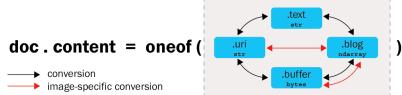

```
from jina import Document

s = Document(
    id='*',
    content='hello-world',
    tags={'a': 'b'},
    chunks=[Document(id='a')],

)

d = Document(
    id='*',
    content='goodbye-world',
    tags={'c': 'd'},
    chunks=[Document(id='*')],

)

# only update `id` field
d.update(s, fields=['id'])
# update all fields. `tags` field as `dict` will be merged.
d.update(s)
```

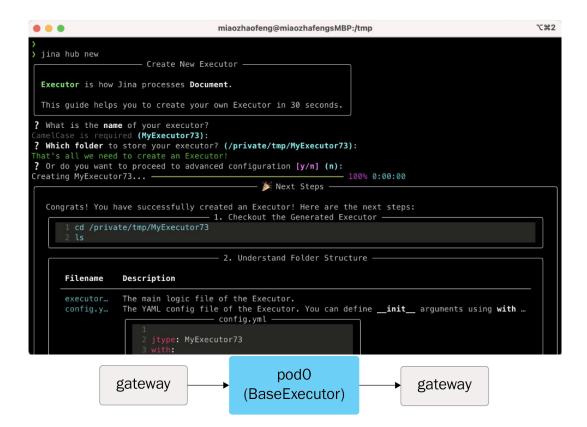

# **Chapter 5: Multiple Search Modalities**

**Document:** ea9297436246091801546a45ade20d2a

**Document:** 8feab625a4bfc69bc2eb131f55832741 Attribute Value नमस्ते दुनिया !你好世界!こんにちは世界!Привет мир! text └─ �� Chunks Document: bf1d21752499949254377bdf76ce1690 Attribute Value नमस्ते दुनिया text **Document:** 36222844b1162748f3c6084b2b5ed183 Attribute Value 你好世界 text Document: e2ab77c5e7ddd691e1efb329fa10be3e **Attribute** Value text こんにちは世界 - **Document:** 176d9cea7c012d57b179260527667d53 **Attribute** Value text Привет мир

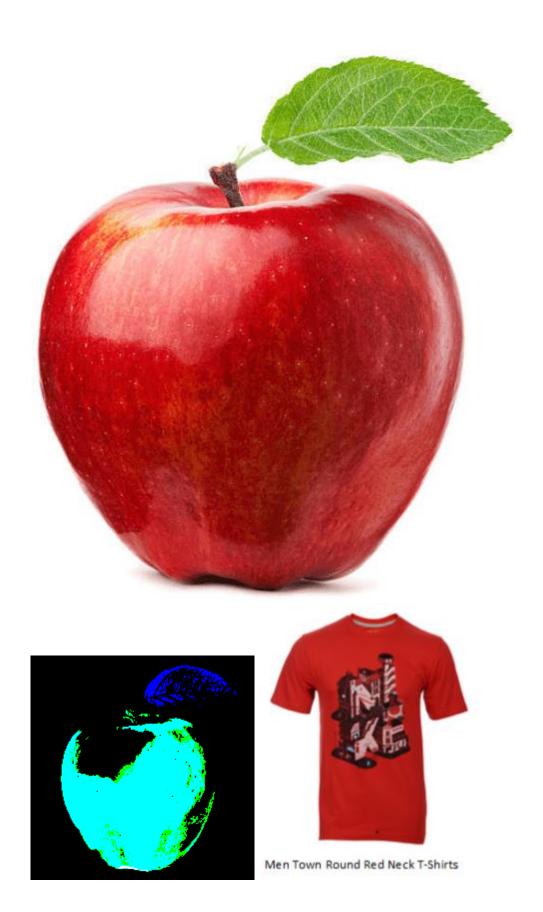

### Document: af9870270c2763f73aff8109044c8330

♦ Chunks

Document: 9eaaf37b747fdd60e56c30e28d38c212

| Attribute   | Value                            |
|-------------|----------------------------------|
| parent_id   | af9870270c2763f73aff8109044c8330 |
| granularity | 1                                |
| text        | Men Town Round Red Neck T-Shirts |

Document: ebc19885ebae9dba9eadcb7588bda3e4

| Attribute                                              | Value                                                                                                    |
|--------------------------------------------------------|----------------------------------------------------------------------------------------------------|
| parent_id<br>granularity<br>tensor<br>mime_type<br>uri | af9870270c2763f73aff8109044c8330  1 <class 'numpy.ndarray'=""> in shape (245, 200, 3), dtype: uint8 image/jpeg red_t_shirt.jpg</class> |

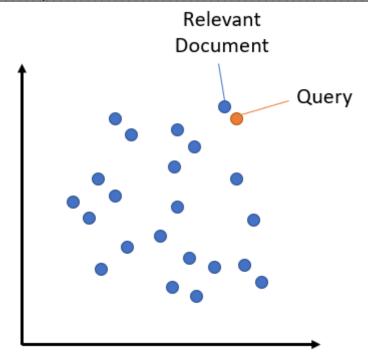

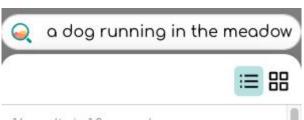

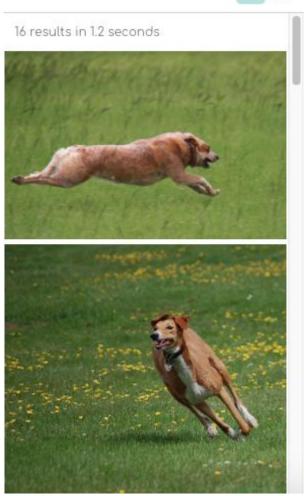

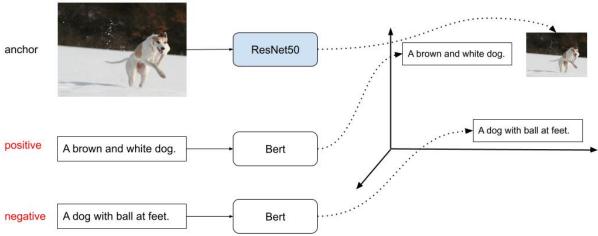

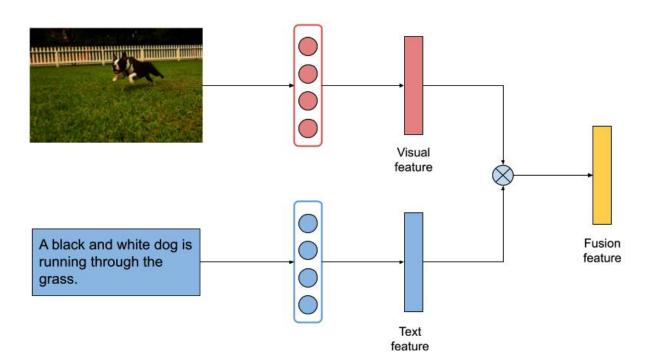

## **Chapter 6: Basic Practical Examples with Jina**

```
MMMMMMMMMWwxxxxxxxx0MMMMNxxxxxxxx0MMMMMKddddddxkKWMMMMMMMMMX0xdddx0NMMMM
MMMMMMMMMXIIIIIIIIIIdMMMMM0IIIIIIIIXMMMM0IIIIIIIII00MMMMMM00IIIIII000MM
/Users/hanxiao/.pyenv/versions/3.7.9/bin/jina hello chatbot
        download-proxy = None
            hello = chatbot
        index-data-url = https://static.jina.ai/chatbot
           parallel = 2
          port-expose = 8080
       unblock-query-flow = False
            workdir = 22f6f821-63ff-4429-9e7e-342f55
                                      2 steps do
download csv data -
                           0:00:00 167.9 step/s
  pod0/head@32366[L]:ready and listening
  pod0/pea-0@32366[L]:ready and listening
  pod0/pea-1@32366[L]:ready and listening
  pod0/tail@32366[L]:ready and listening
     pod1@32366[L]:ready and listening
   gateway@32366[L]:ready and listening
     Flow@32366[I]: Flow is ready to use!
   GRPC
              0.0.0.0:54511
   🚵 Local access:
   ☐ Private network:
              192.168.178.31:54511
   Public address:
              217.70.138.123:54511
Working...
                        -:--:- estimating...
```

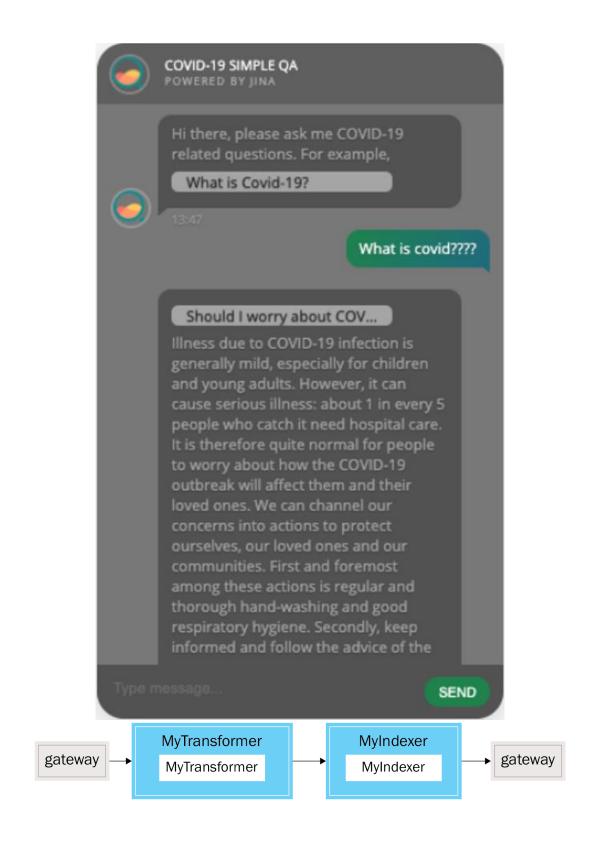

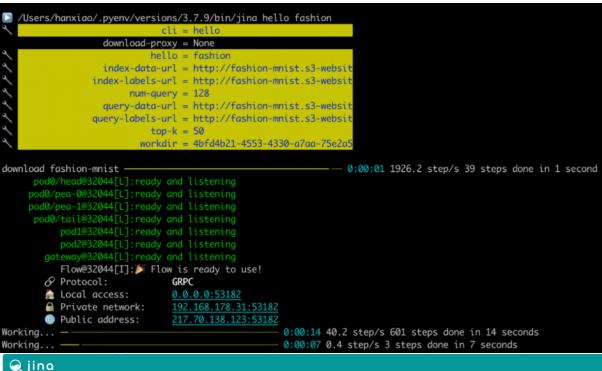

#### 🗨 jina

#### What just happened?

This is Jina's hello-world, end-to-endly. It downloads Fashion-MNIST dataset and indexes 60,000 images via Jina search framework. The index is stored into multiple shards. We then randomly sample unseen images as Queries, ask Jina to retrieve relevant results. Below is Jina's retrievals, where the left-most column is query image. Intrigued? Learn more about Jina and checkout our Github!

Precision@50: 72.70% Recall@50: 0.61%

**Query Top-K Results** 

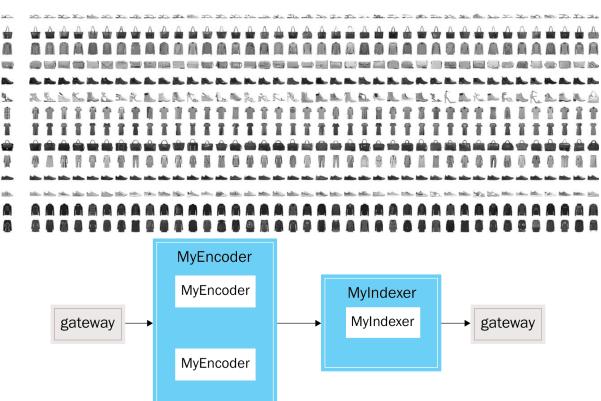

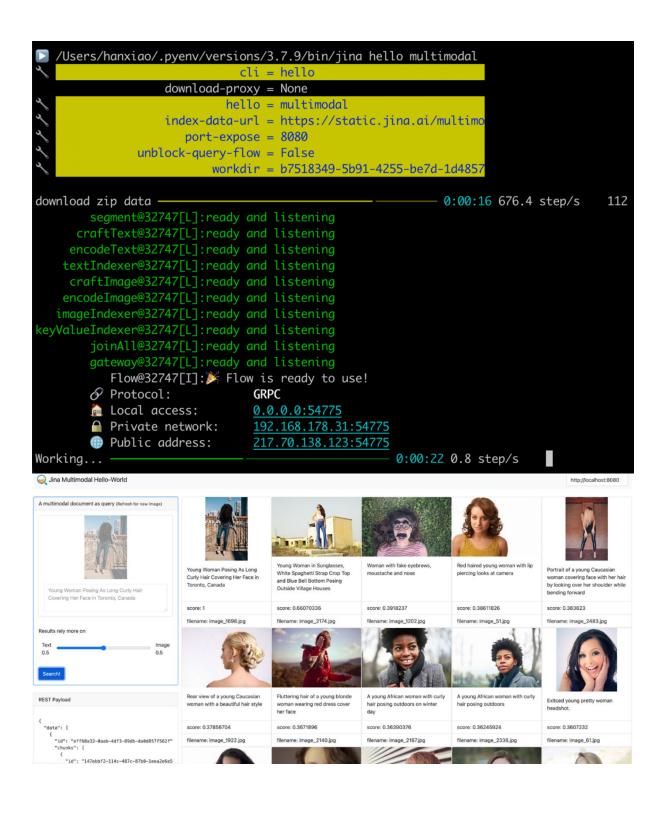

## **Chapter 7: Exploring Advanced Use Cases of Jina**

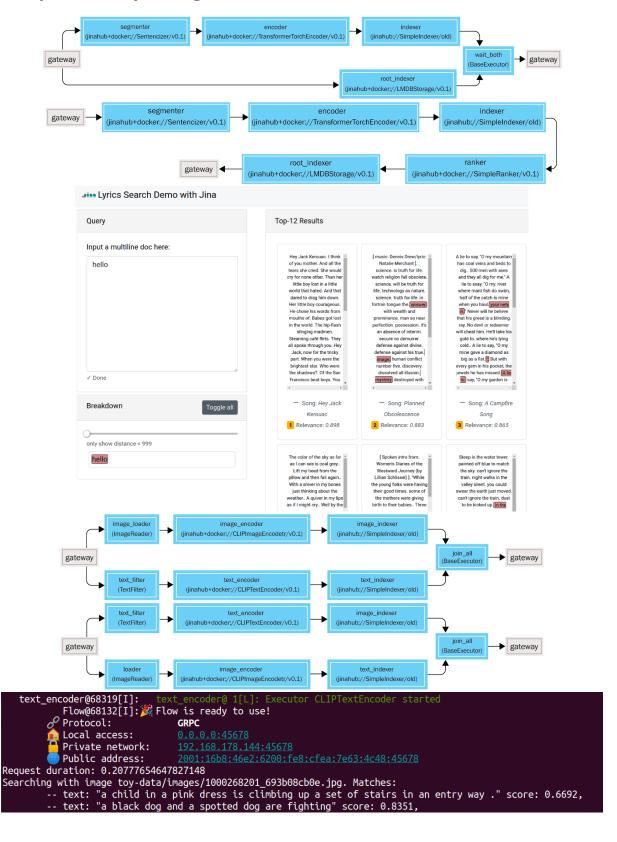

# Best matches for 'a black dog and a spotted dog are fighting'

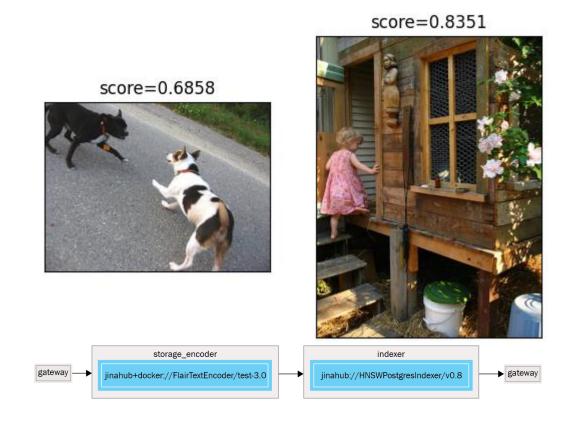